# **LE VHDL PAR L'EXEMPLE**

### **I. Introduction**

Pour décrire une fonction logique combinatoire ou séquentielle, nous connaissons plusieurs représentations :

Table de vérité ou table de transitions, Logigrammes, chronogrammes, diagramme d'états, textes etc..

#### **Exemple : La fonction NAND** :

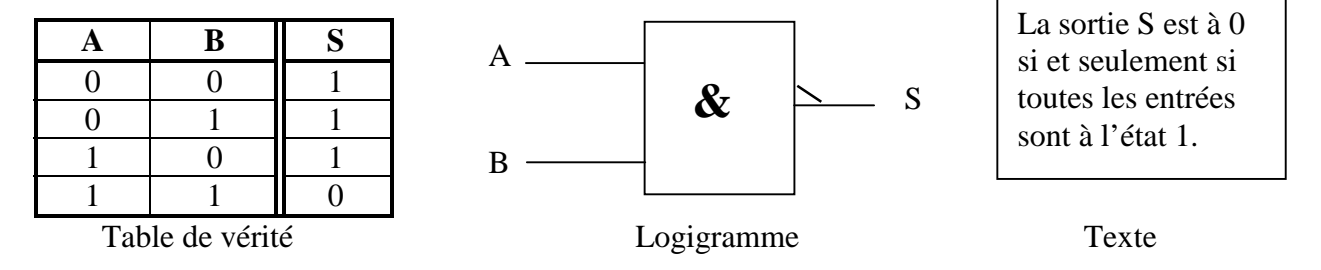

Le langage VHDL permet de décrire le comportement d'un circuit logique.

Exemple : la fonction NAND en VHDL sera décrit comme suit :

Library IEEE ; USE ieee.std\_logic\_1164.all ; USE work.std\_arith.all ; entity PORTE is Port (A, B : in std\_logic ; S : out std\_logic ); end PORTE architecture ARCH\_PORTE of porte is begin  $S \leq A$  nand B; end ARCH\_PORTE ;

Ce langage est utilisé pour développer les circuits logiques programmables. A partir d'un fichier VHDL, un outil de développement informatique nous permettra la programmation d'un circuit logique programmable.

## **II. Présentation**

Le langage VHDL :

 $\triangleright$  est un langage qui décrit un comportement

- $\otimes$  est utilisé pour développer les circuits logiques programmables (PLDs)
- $\triangleright$  est normalisé : normes IEEE 1076 & 1164

#### **Les limites actuelles**

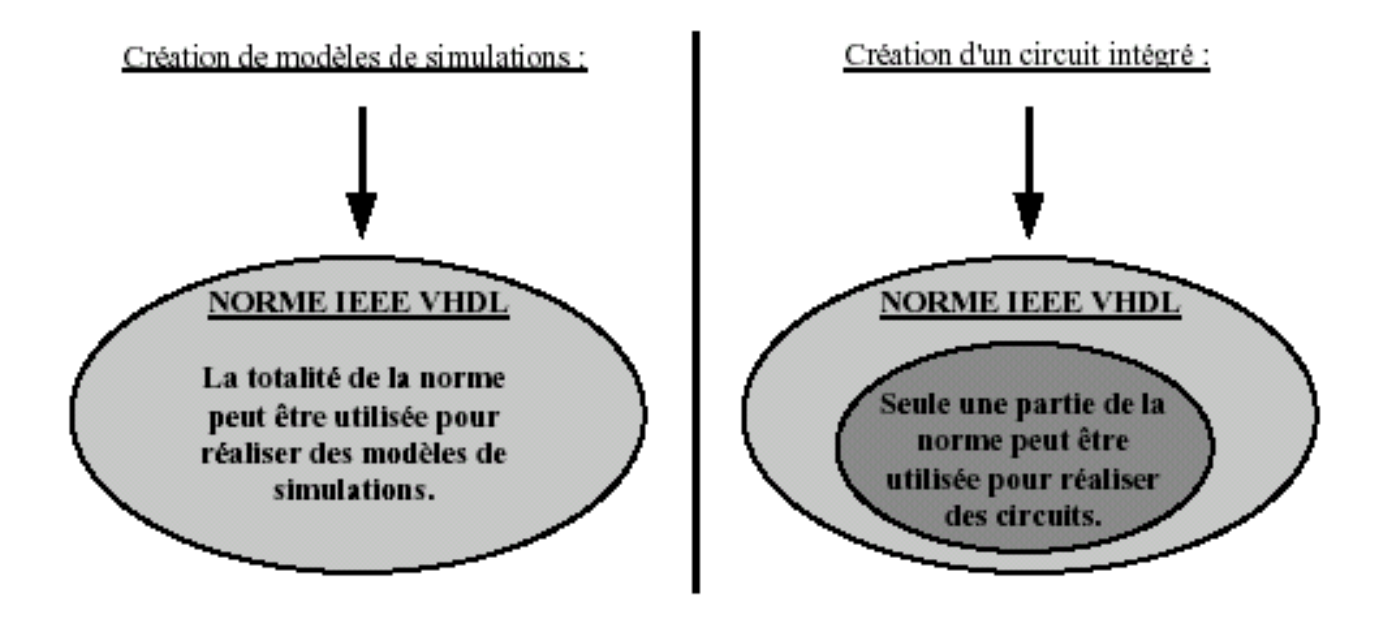

## **III. Structure d'une description VHDL**

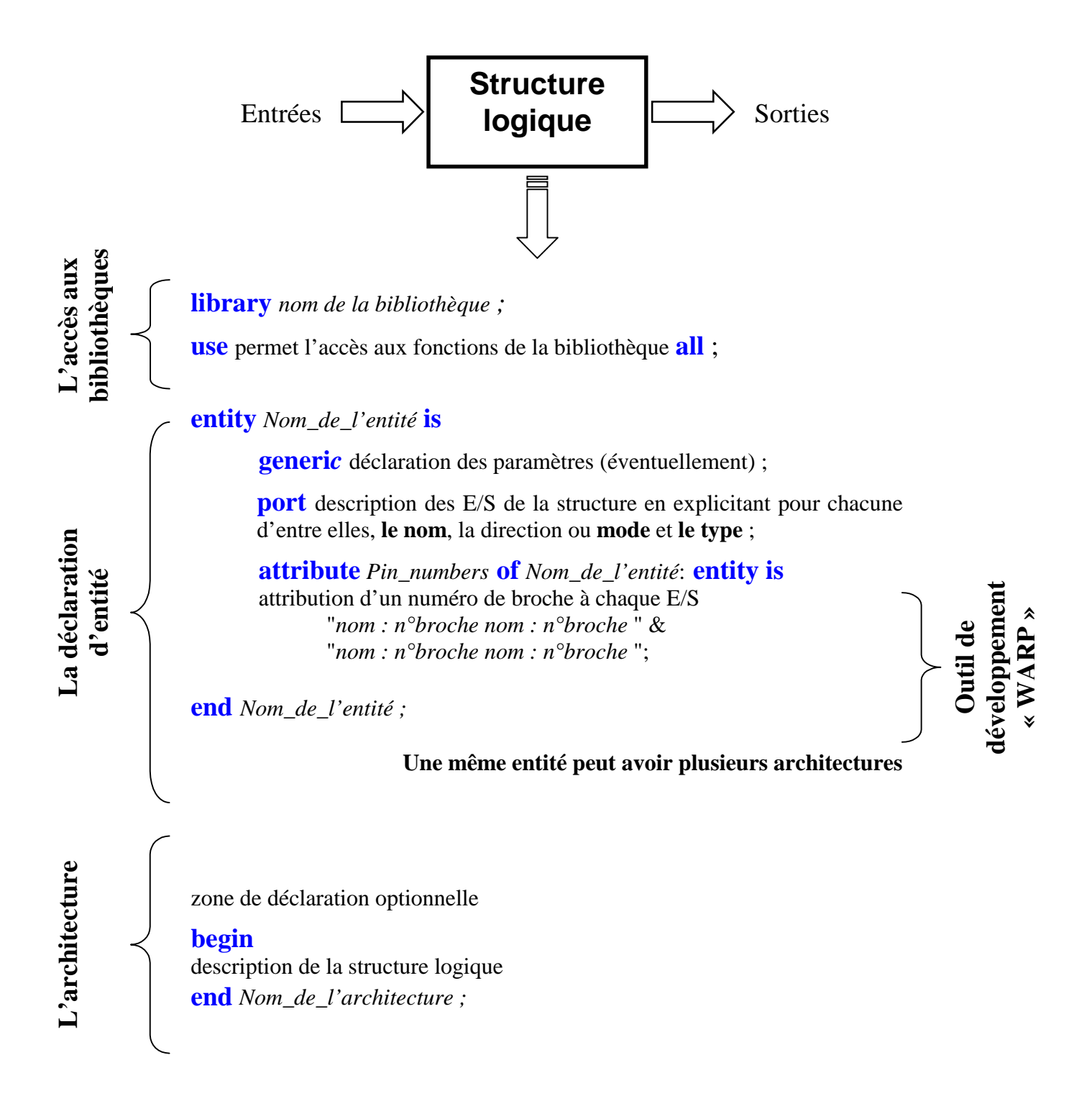

**Nous allons voir sur quelques exemples la mise en œuvre du VHDL.** 

## **IV. Exemples de descriptions VHDL en logique combinatoire**

#### **IV.1 Fonctions logiques combinatoires de base**

On donne la description VHDL suivante :

```
Library ieee ; 
USE ieee.std_logic_1164.all ; 
USE work.std arith.all ;
entity PORTES is 
     Port (A, B : in std logic ;
           Y1,Y2,Y3,Y4,Y5,Y6,Y7 : out std_logic ) ; 
Attribute pin_numbers of PORTES : entity is 
     ″ A: 2 B :3 Y1:23 Y2:22 Y3:21 ″& 
     ″ Y4:20 Y5:19 Y6:18 Y7:17″
end PORTES ; 
architecture ARCH_PORTES of PORTES is 
begin 
     Y1 \leq A and B;
     Y2 \leq A or B;
     Y3 \leq A \times 0r B;
     Y4 \leq not A;
     Y5 \leq A nand B;
     Y6 \leq A nor B;
     Y7 \leq not (A x or B);end ARCH_PORTES ;
```
**Q.1)** A partir du fichier, donner le nom des bibliothèques utilisées.

**Q.2)** Quel est le nom de l'entité ? Quel est le nom de l'architecture ?

**Q.3)** Représenter le schéma fonctionnel de la fonction. On placera naturellement les entrées à gauche et les sorties à droite. On reportera sur ce schéma les numéros des broches du circuit.

**Q.4)** Représenter le schéma structurel du circuit.

**Q.5)** A l'aide de l'outil Warp, saisir le fichier, compiler et simuler la structure. On se reportera à la documentation des logiciels fournis. On imprimera tous les documents intéressants.

**Q.6)** Programmer le circuit Pal, l'installer sur la maquette et valider le fonctionnement.

#### **IV.2 Ecriture d'une structure VHDL combinatoire.**

On désire réaliser un programme de test de la maquette. Le but est de tester toutes les entrées et toutes les sorties du circuit.

On donne :

La procédure de test de la carte est donnée, le schéma structurel de la maquette.:

Extrait de la procédure de test de la maquette :

#### **II.4 Test fonctionnel**

**Cavalier J2: présent, cavalier J1: présent.**  *Cavalier J8 : présent J10 : Absent*  RV1 minimum ( clignotement rapide)

Vérifier que la LED D1 clignote.

Appuyer sur BP1, vérifier que D2 clignote en opposition de phase par rapport à D1. Relâcher BP1, faire basculer SW1 vers la droite, même constatation. Re-basculer SW1 vers la gauche.

Même manipulation avec BP2/ D3/ SW2 puis BP3/D4/SW3 puis BP4/D4/SW4.

Faire basculer vers la droite le 1° interrupteur du switch-dip SW5, vérifier que D6 clignote en opposition de phase par rapport à D1. Remettre l'interrupteur dans son état initial.

Même manipulation avec 2° interrupteur /D7, 3° interrupteur/D8, 4° interrupteur/D9.

Faire basculer vers la droite les 5°, 6°, 7° interrupteurs ( simultanément) et vérifier que D10 clignote opposition de phase par rapport à D1. Remettre l'interrupteur dans son état initial.

**Q.1)** On demande d'écrire la description VHDL correspondant à la procédure de test, de valider le fonctionnement par simulation puis par programmation du PAL. Faire vérifier le fonctionnement final. On s'inspirera fortement de l'exemple vu précédemment.

#### **IV.3 Décodeur BCD-7segments**

On donne la description d'un décodeur BCD-7segments

```
Library ieee ; 
USE ieee.std_logic_1164.all ; 
USE work.std arith.all ;
entity DEC7SEG4 is 
     Port ( DEC : in std logic vector(3 downto 0);
      SEG : out std_logic_vector(0 to 6) );
End DEC7SEG4 ; 
architecture ARCH_DEC7SEG4 of DEC7SEG4 is 
begin 
       SEG <= "1111110" WHEN DEC=0 
       ELSE "0110000" WHEN DEC=1 
      ELSE "1101101" WHEN DEC=2 
      ELSE "1111001" WHEN DEC=3 
      ELSE "0110011" WHEN DEC=4 
      ELSE "1011011" WHEN DEC=5 
      ELSE "1011111" WHEN DEC=6 
      ELSE "1110000" WHEN DEC=7 
      ELSE "1111111" WHEN DEC=8 
      ELSE "1111011" WHEN DEC=9 
       ELSE "-------";
```
**Q.1)** Comment sont déclarés les variables d'entrées et de sorties ?

**Q.2)** Expliciter le format de DEC et SEG. Où sont les poids forts, les poids faibles pour DEC? Ou sont a,b,c..g pour SEG ?

**Q.3)** Quelle différence faites vous entre **<=** et **=** ?

**Q.4)** Que se passe t'il pour les valeurs de DEC>9 ? A votre avis comment le compilateur va décider ?

**Q.5)** Ecrire le « attribute pin numbers » de ce fichier pour le faire fonctionner sur la maquette. Le mot d'entrée sera donné par les 4 interrupteurs de la maquette. Le poids faible en haut.

**Q.6)** Valider le fonctionnement par simulation puis par programmation du PAL. Faire vérifier le fonctionnement final. On veillera à positionner correctement les cavaliers sur la maquette.

**Q.7)** Modifier le fichier pour afficher A,b,C,d,E,F pour les valeurs de DEC égales à 10,11,12,13,14,15

## **V. Exemples de descriptions VHDL en logique séquentielle**

### **V.1 Le compteur 4 bits**

```
LIBRARY ieee ;

USE ieee.std_logic_1164.all ; 
USE work.std arith.all ;
entity COMPT_4 is 
-- H = Horloge 
-- R = Reset 
    port( H,R :in std_logic ; 
     Q : buffer std_logic_vector(3 downto 0) ) ; 
end COMPT 4 ;
architecture ARCH_COMPT_4 of COMPT_4 is 
begin 
  \therefore process(H,R)
    begin 
         if R='1' 
              then Q <= "0000" ; 
         elsif (H'event and H='1') 
              then Q \leq Q+1 ;
         end if ; 
    end process ; 
    end ARCH COMPT 4 ;
```
**Remarque :** Le symbole **- -** indique un commentaire.

**Q.1)** Identifier chaque partie de la description.

**Q.2**) Ouel est le type de la variable Q ?

**Remarque :** Les entrées pures sont nommées **IN**, les sorties pures **OUT**. **BUFFER** est réservé aux variables qui sont des sorties rebouclées. Ici Q est une sortie ( Q représente les 4 sorties du compteur), mais en même temps Q est relu par le système puisqu'à chaque front d'horloge  $Q \leq$  $O+1$ .

#### **Les « process »**

Un « process » est une suite d'instructions séquentielles. Lorsque toutes les instructions à l'intérieur d'un « process » sont exécutées, le « process » recommence. L'affectation des sorties ne se fait qu'à la fin du « process ».

Toutes les entrées qui modifient les sorties du process doivent être déclarées dans la **liste de sensibilité**. L'exécution du process reprend lorsqu'une des variables de cette liste de sensibilité change d'état.

**Q.3)** Pour le process étudié, donner la liste de sensibilité.

**Q.4**) Que fait-on si  $R=0'$ , si  $R=1'$ 

**Q.5**) Comment traduire « if (H'event and H='1') »?

**Q.6)** Sur ce compteur, quels sont les entrées synchrones et les entrées asynchrones ?

**Q.7)** Dessiner le schéma « IEC » équivalent de ce compteur.

**Q.8)** A l'aide de l'outil Warp, saisir le fichier, compiler et simuler la structure. On se reportera à la documentation des logiciels fournis. On imprimera tous les documents intéressants.

**Q.9)** Si le temps le permet, programmer le circuit Pal, l'installer sur la maquette et valider le fonctionnement.

#### **V.2 Une machine à états : le portail de garage**

Le système portail de garage a été étudié comme exemple dans le cours sur la synthèse de système séquentiels synchrones. On donne la description VHDL de ce système. Ce fichier a été généré par un programme à partir du diagramme d'états.

```
library IEEE; 
use IEEE.std_logic_1164.all; 
entity garage2 is 
   port (CLK: in STD_LOGIC; 
        PF: in STD LOGIC;
          PO: in STD_LOGIC; 
          TC: in STD_LOGIC; 
          F: out STD_LOGIC; 
          O: out STD_LOGIC); 
end; 
architecture garage2_arch of garage2 is 
-- SYMBOLIC ENCODED state machine: Sreg0 
type Sreg0_type is (S0, S1, S2, S3); 
signal Sreg0: Sreg0_type; 
begin 
--concurrent signal assignments 
--diagram ACTIONS; 
Sreg0 machine: process (CLK)
begin 
if CLK'event and CLK = '1' then 
       case Sreg0 is 
             when S0 \Rightarrow if TC='1' then 
                          Sreg0 \leq SI;
                    end if; 
             when S1 = if PO='1' then 
                          Sreg0 \leq S2;
                    end if; 
             when S2 \Rightarrow if TC='1' then 
                          Sreg0 \leq S3;
                    end if; 
             when S3 =>
                    if PF='1' then 
                          Sreg0 \leq S0;
                     end if; 
              when others => 
                    null; 
       end case; 
end if; 
end process; 
-- signal assignment statements for combinatorial outputs 
O_assignment: 
0 \leq 0' when (Sreg0 = S0) else
      '1' when (Sreg0 = S1) else 
      '0' when (Sreg0 = S2) else 
      '0' when (Sreg0 = S3) else 
       '0'; 
F_assignment: 
F \le 0' when (Sreq0 = S0) else
      '0' when (Sreg0 = S1) else 
      '0' when (Sreg0 = S2) else 
      '1' when (Sreg0 = S3) else 
       '1';
```

```
end garage2_arch;
```
**Q.1)** Dessiner le schéma fonctionnel de la structure.

**Q.2)** Il y a une variable interne. Quel est son nom ? Quel est son type ? Sur combien de bits ( de bascules) sera t'elle codée ? Comment appelle t'on cette variable dans une machine à états ?

**Q.3)** Dans cette structure, on a donné un nom au process. Quel est ce nom ?

**Q.4)** A partir de la description VHDL, représenter le diagramme d'état du système. Est-il conforme à ce qui avait été vu précédemment.